## What's Scandev and how do I use it?

Scandev is an internal utility used by Eclipse to collect the SCSI ID strings for new devices. E software supports a very specific list of devices - and identifies these devices at runtime by ID strings match the existing list of support devices.

On occasion, new devices are released that is software compatible with Eclipse's software inaccessible because the ID string is changed. Most notably these are the newer Exabyte DLT drives from various OEM's, such as Tandberg, and HP.

If Eclipse does not have the exact same peripherals in house, then we rely upon our custor provide the ID string information to us. We can then incorporate this string into our software test software for the customer to evaluate. Scandev is a utility which we provide that allow customer to collect the SCSI ID string from these devices.

<u>Download scandev.zip here.</u> You'll need to unzip this to obtain the scandev.exe program.

Put the scandev.exe program on the system which contains the new peripheral. Run scan DOS window, piping the output to a file name out.dat.

```
Microsoft(R) Windows NT(TM)
(C) Copyright 1985-1996 Microsoft Corp.

C:\>cd temp

C:\TEMP>

C:\TEMP>
```

The out.dat file will contain ASCII text which contains the SCSI ID's strings for all SCSI device system. The following is a sample displayed with WordPad:

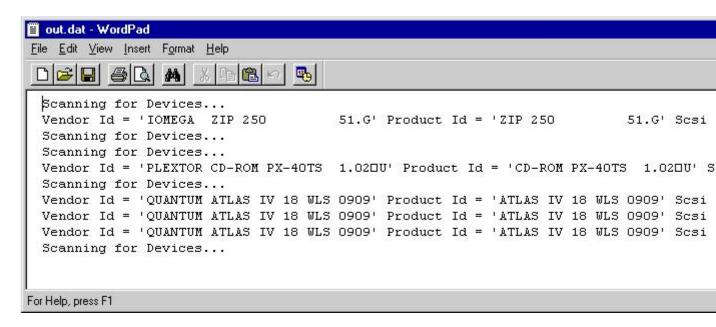

Email the out.dat file to us at <a href="mailto:support@eclipsedata.com">support@eclipsedata.com</a> so we can retrieve the exact ID strained peripheral in question. We can provide you with a test version of software with which this new device. If the new device truly is compatible, then we're all done. However, if protein Eclipse will have to obtain one of these devices for further debugging in our R&D facility.